# RiskDemo software for demonstrating actuarial and financial risks

Arto Luoma, Jarna Pasanen and Lasse Koskinen Tampere University Finland

RiskDemo is a free-to-use R software tool designed to illustrate insurance business risks from a probabilistic and statistical perspective. The R commander can be used to illustrate risks through a variety of graphical representations, tables, and risk figures. It includes valuation of bonds and stocks, portfolio optimization, classical ruin theory, demography and epidemic. Risk can be illustrated with a variety of graphs, tables, and figures.

**Keywords**: Demography; Graphic; Investments; Pandemia; R software environment

**Funding**. This research has received funding from the European Union's Horizon 2020 research and innovation program "FIN-TECH: A Financial supervision and Technology compliance training programme" under the Grant Agreement No 825215.

## 1 Description

RiskDemo works in the R environment, which is open source software specifically designed for statistical modeling and graphics (R Core Team, 2017). R with its source code, binaries and documentation, as well as an extensive collection of additional packages is available on the CRAN network (Comprehensive R Archive Network). RiskDemo is implemented as an add-on to R Commander (Fox & Bouchet-Valat 2017; Fox 2017 ja 2005). RiskDemon resembles R-package TeachingDemos, which can be used to illustrate the basic concepts of statistics and probability (Snow, 2016). The Demographics part of RiskDemon is essentially based on the R-package Demography programmed by Rob Hyndman (2017).

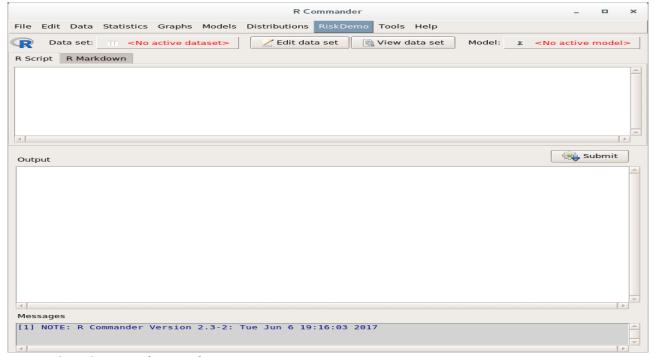

Figure 1. R Commander Window.

## RcmdrPlugin.RiskDemo: R Commander Plug-in

Version: 3.0

Depends:  $R (\geq 3.5.0)$ 

Imports: stats, Rcmdr, demography, forecast, ftsa, ggplot2, dplyr, scales, zoo,

data.table

Suggests: <u>tkrplot</u>, <u>rgl</u>
Published: 2021-04-06
Author: Arto Luoma

Maintainer: Arto Luoma <arto.luoma at wippies.com>

License: <u>GPL-2</u> NeedsCompilati no

on:

Materials: <u>ChangeLog</u>

CRAN checks: <u>RcmdrPlugin.RiskDemo results</u>

**Downloads:** 

Reference manual: <u>RcmdrPlugin.RiskDemo.pdf</u>

Package source: <u>RcmdrPlugin.RiskDemo\_3.0.tar.gz</u>

Windows binaries: r-devel: <u>RcmdrPlugin.RiskDemo\_3.0.zip</u>, r-

release: RcmdrPlugin.RiskDemo\_3.0.zip, r-oldrel: RcmdrPlugin.RiskDemo\_3.0.zip

macOS binaries: r-release (arm64): <u>RcmdrPlugin.RiskDemo\_3.0.tgz</u>, r-release

(x86\_64): RcmdrPlugin.RiskDemo\_3.0.tgz, r-

oldrel: <u>RcmdrPlugin.RiskDemo\_3.0.tgz</u>

Old sources: RcmdrPlugin.RiskDemo archive

**Linking:** The canonical form

https://CRAN.R-project.org/package=RcmdrPlugin.RiskDemo

## **Rtopics documented:**

RcmdrPlugin.RiskDemo-package, bondCurve, bondFigure, bondPrice, computeRuin computeRuinFinite, countries.mort, covidSmooth, dataCovid, dataCovidFin, drawBars, drawBarsFin, drawFigure, drawIncidence, drawIncidenceFin, drawPositiveRate, drawRuin, drawTests, fin, fin.fcast, fin.lca, loglikCovid, params, plotForecast, plotR, pop.pred, popRegionsFin, portfOptim, returns, solveLund, solveYield, stock.price, stockData.

#### 2. Risk demonstration tools

#### 2.1. Bonds-menu

This tool draws forward and yields curves, for AAA-rated central government bonds and/or all central government bonds. There are two options. "Determine bond price" ja "Draw yield curves". Theoretical background can be found e.g. in Bodien, Kanen and Marcusin (2014).

| Calculating        | bond yield or price      |                      |              |
|--------------------|--------------------------|----------------------|--------------|
| Settlement date    |                          |                      |              |
| Year               | Month                    | Day                  |              |
| 2000               | ■Jan                     | <b>A</b> 1 <b>A</b>  |              |
| 2001               | Feb                      | 2                    |              |
| 2002               | Mar                      | 3                    |              |
| 2003               | Арг                      | 4                    |              |
| 2004               | May                      | 5<br>▼ 6             |              |
| 2005               | ⇒Jun                     | ▼6                   |              |
| Maturity date      |                          |                      |              |
| Year               | Month                    | Day                  |              |
| 2000               | △Jan                     | △ 26                 |              |
| 2001               | Feb                      | 27                   |              |
| 2002               | Маг                      | 28                   |              |
| 2003               | Арг                      | 29                   |              |
| 2004               | May                      | 30                   |              |
| 2005               | Ann                      | <b>▼</b> 31 <b>▼</b> |              |
| Annual coupon r    | rate (%) 3               |                      |              |
| Coupon paymen      |                          |                      |              |
|                    |                          |                      |              |
|                    | o maturity or flat price | 2                    |              |
| Yield to maturity  | (%)                      |                      |              |
| Flat price (% of p | ar)                      |                      |              |
|                    |                          |                      |              |
| Help               | Reset                    | Apply Cancel         | <b></b> ✓ ок |
| Hetp               | - Kesec                  | ( - Apply            | - OK         |
|                    |                          |                      |              |

Figure 2. Bond Calculator.

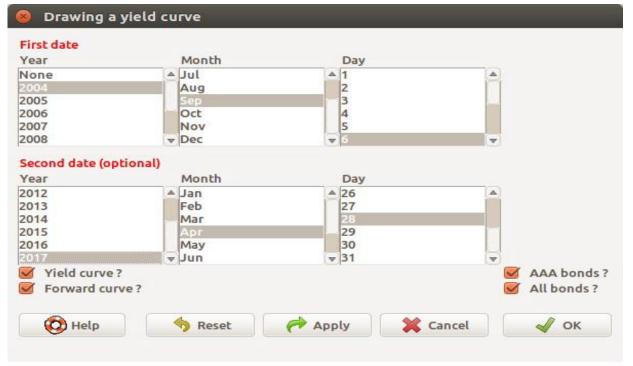

Figure 3. Drawing bond yields.

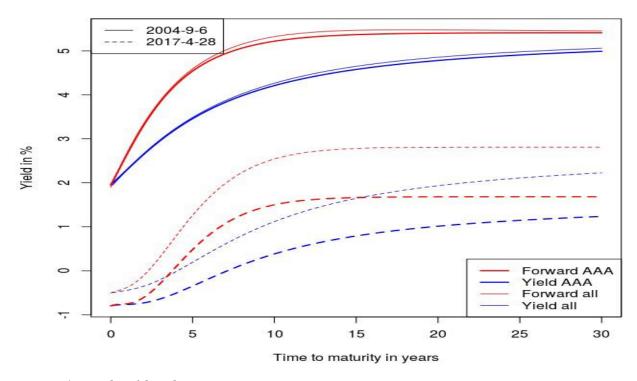

Figure 4. Bond yield and term structure.

## 2.2. Demography menu

Demography tools makes it possible to draw demographic graphs and make demographic predictions. In addition, it includes mortality data downloaded from the Human Mortality Database (HMD) for 38 different countries. Main window includes options "Plot demographic data", "Choose demographic data", "Compute lifetable", "Estimate demographic model", "Forecast demographic data", "Forecast population data". Theoretical background can be found e.g. in Alho and Spencer (2005).

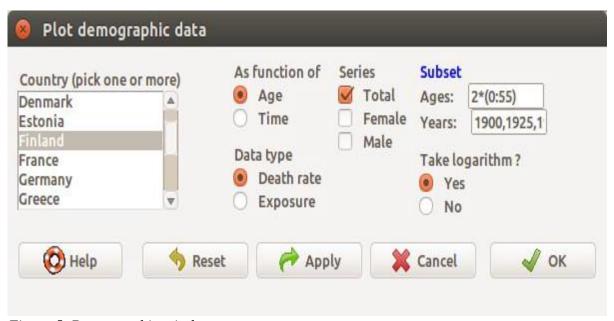

Figure 5. Demographic window.

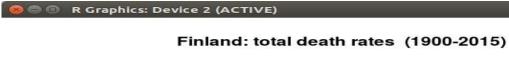

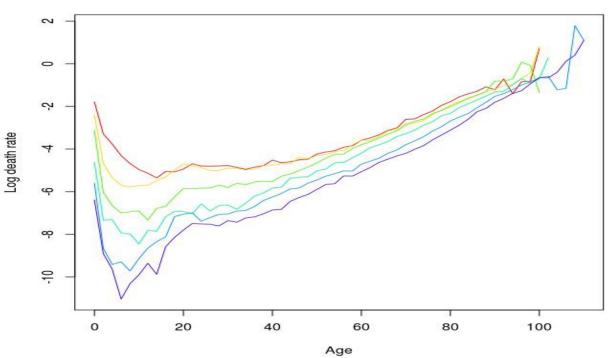

Figure 6. Mortality between 1900 and 2015 in Finland.

| 8  | 🕽 📵 fin: Fi | inland tota | al rate  |          |          |          |          |
|----|-------------|-------------|----------|----------|----------|----------|----------|
|    | row.names   | 1878        | 1879     | 1880     | 1881     | 1882     | 1883     |
| 1  | 0           | 0,201289    | 0.154785 | 0.184604 | 0.206265 | 0.191259 | 0,171650 |
| 2  | 1           | 0.082972    | 0.052944 | 0.068387 | 0.079438 | 0.073939 | 0.053752 |
| 3  | 2           | 0.045015    | 0.032662 | 0.042385 | 0.045003 | 0.042757 | 0.036228 |
| 4  | 3           | 0.028611    | 0.022491 | 0.028371 | 0.033389 | 0.029953 | 0.028299 |
| 5  | 4           | 0.020423    | 0.016773 | 0.021245 | 0.026800 | 0.023473 | 0.021520 |
| 6  | 5           | 0.015087    | 0.010805 | 0.016259 | 0.021063 | 0.017891 | 0.017545 |
| 7  | 6           | 0.012510    | 0.007491 | 0.011225 | 0.016632 | 0.014518 | 0.013727 |
| 8  | 7           | 0.009705    | 0.007178 | 0.009738 | 0.011719 | 0.012259 | 0.010582 |
| 9  | 8           | 0.008268    | 0.005691 | 0.008374 | 0.009062 | 0.008752 | 0.008571 |
| 10 | 9           | 0.005923    | 0.005296 | 0.007552 | 0.008580 | 0.006410 | 0.006059 |
| 11 | 10          | 0.006561    | 0.004066 | 0.007742 | 0.007458 | 0.006133 | 0.004510 |
| 12 | 11          | 0.005391    | 0.004151 | 0.005497 | 0.007978 | 0.005087 | 0.004763 |

Figure 7. Life table.

From the "Estimating demographic model" window you can select which model will be fitted to the demographic (mortality or fertility) data.

| Input object Name: fin Output object Name: fin.lca | Me<br>①   | thod<br>Lee Carter (standard)<br>Lee Carter (BMS meth<br>Functional model |             | Series  Total Female Male | Ages: Years: | 0:100<br>1950:2015 |
|----------------------------------------------------|-----------|---------------------------------------------------------------------------|-------------|---------------------------|--------------|--------------------|
| Plot residuals Plot model (L Print summar          | )?  Apply | <b>X</b> Cancel                                                           | <b>√</b> ok |                           |              |                    |

Figure 8. Demographic model window.

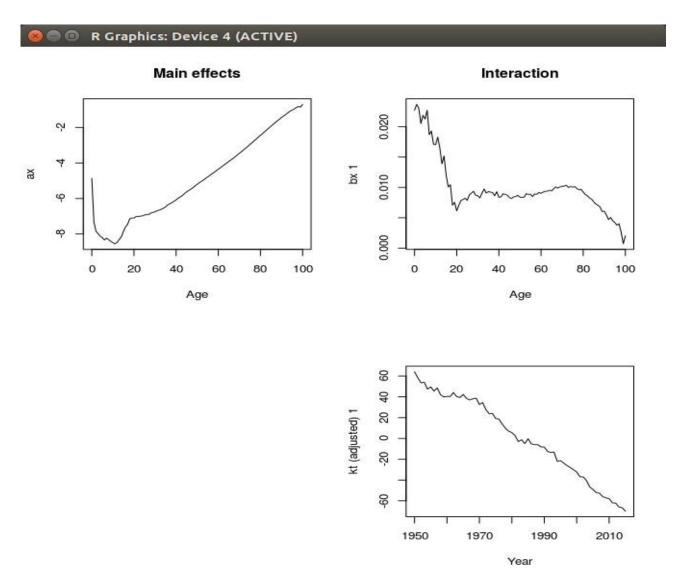

Figure 9. Estimated Lee Carter mortality model.

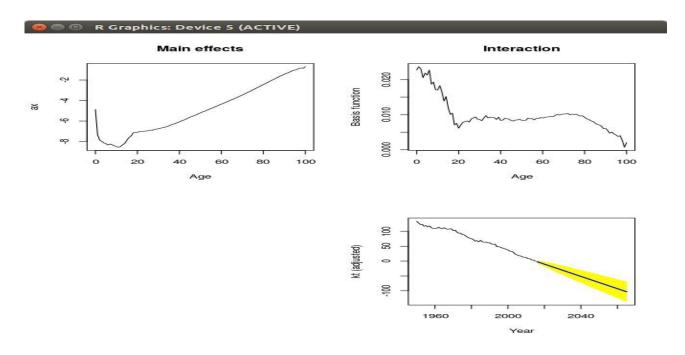

Figure 10. Demographic predictions by Lee Carter model.

#### 2.3. Risk Theory Menu

This tool illustrates ruin theory. This tool uses classical ruin theory to compute either ruin probability, safety loading or initial capital, given two of them. The time horizon is infinite. Gamma distribution is used to model claim sizes. Theoretical background can be found e.g. in Kaasin, Goovaertsin, Dhaenen ja Denuitin (2008).

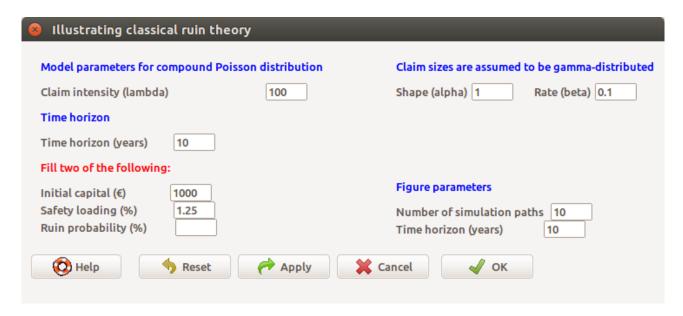

Figure 11. Parameter Window for Risk Models.

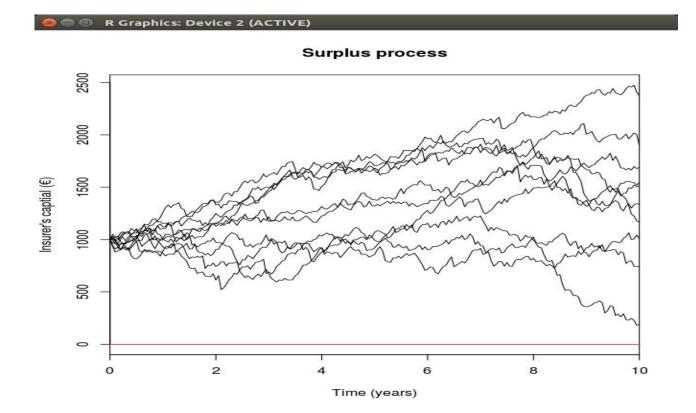

Figure 12. Simulated surplus process.

#### 2.4. Stocks menu

The Stocks tool makes it possible to illustrate the calculations and risks associated with equity investing. The menu contains items "Load stock data", "Optimize portfolio" and "Determine stock price". Theoretical background can be found e.g. in Bodie, Kane and Marcus (2014).

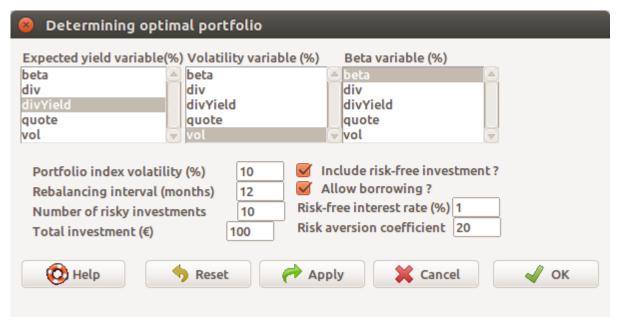

Figure 13. Optimization window.

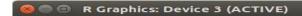

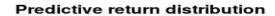

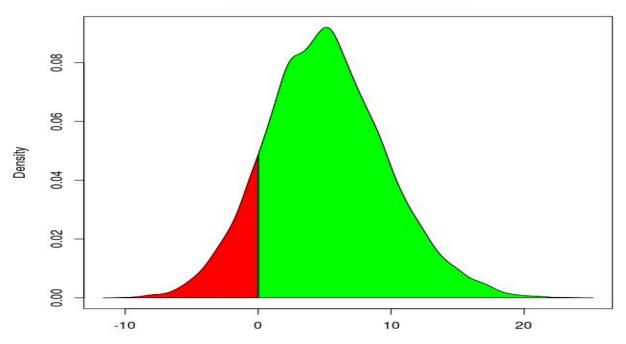

Figure 14. Predictive return distribution.

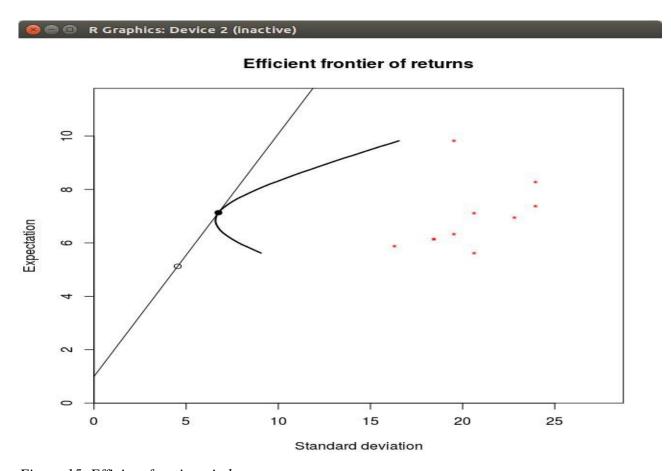

Figure 15. Efficient frontier window.

## 2.5. Corona pandemic Menu

Kalman smoothing of the SIER model is used to predict new COVID-19 cases. Data set consists of several statistics about the COVID-19 pandemic in 45 countries. Tool plots a time series of either the positive rate of COVID-19 tests or the number of tests per case. Theoretical background can be found e.g. in Hethcote, H.W. (1989).

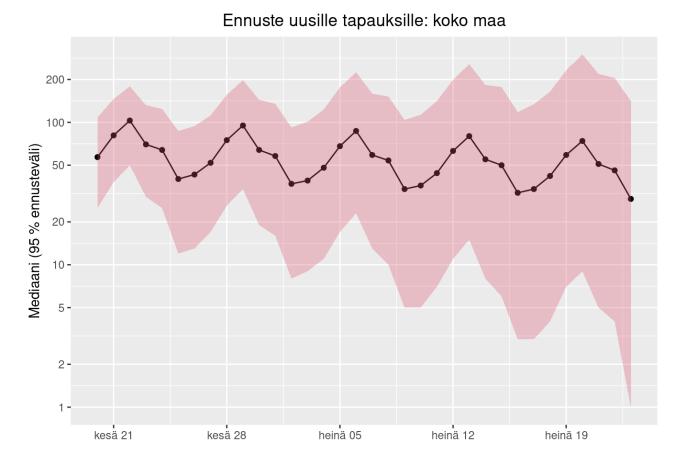

#### References

Alho, J. & Spencer, B. 2005. Statistical Demography and Forecasting,

Bodie, Z., Kane, A. & Marcus, A. J. 2014. Investments, 10th Global Edition, McGraw-Hill.

Kaas, R., Goovaerts, M., Dhaene, J. & Denuit, M. 2008. Modern Actuarial Risk Theory Using R, 2nd edition, Springer.

Eppler, M. J. & Aeschimann, M. 2009. A systematic framework for risk visualization in risk management and communication. Risk Management, 11(2): 67–89.

Fox, J. & Bouchet-Valat, M. 2017. Rcmdr: R Commander. R package version 2.3-2.

Fox, J. 2017. Using the R Commander: A Point-and-Click Interface or R. Boca Raton FL: Chapman and Hall/CRC Press.

Fox, J. 2007. Extending the R Commander by "Plug-In" Packages. R News, 7(3): 46-51.

Fox, J. 2005. The R Commander: A Basic Statistics Graphical User Interface to R. Journal of Statistical Software, 14(9): 1–42.

Hyndman, R. J. Booth, H, Tickle, L & Maindonald, J. 2017. demography: Forecasting Mortality, Fertility, Migration and Population Data. R package version 1.19. https://CRAN.R-project.org/package=demography.

R Core Team. 2017. R: A language and environment for statistical computing. R Foundation for Statistical Computing, Vienna, Austria. URL <a href="https://www.R-project.org/">https://www.R-project.org/</a>.

Snow G. 2016. TeachingDemos: Demonstrations for Teaching and Learning. R package version 2.10. https://CRAN.R-project.org/package=TeachingDemos.

Wallace, B C, Dahabreh, I J, Trikalinos, T A, Lau, J, Trow, P & Schmidt, C H. 2012. Closing the Gap between Methodologists and End-Users: R as a Computational Back-End. Journal of Statistical Software, 49(5).

Hethcote, H.W. 1989. Three Basic Epidemiological Models. In Levin, S.; Hallam, Thomas G..; Gross, L.. (eds.). Applied Mathematical Ecology. Biomathematics. 18. Berlin: Springer. pp. 119–144.

#### Covid Data

http://www.arto-luoma.fi/covid.html

#### RiskDemo

https://CRAN.R-project.org/package=RcmdrPlugin.RiskDemo